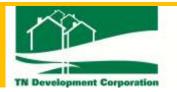

## REGISTER ONLINE TNDC COMMUNITY RESIDENT PORTAL

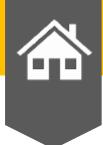

## IT'S FREE! USE THE PAYMENT METHOD: ECHECK!

## ONLINE RENTAL PAYMENT IS NOW AVAILABLE!

- 1. Visit our website at:
- https://development.columbiasc.gov/tdnc-news-events/
- 2. Click on Your Community's Name
- 3. Register: Create a username and password
- 4. Enter your name
- 5. Enter Unit number (including letters no space)
- 6. Enter the building # as 1
- 7. Enter your Email Address.
- 8. **Payment Method**: Click on **ECHECK** (no charge) and then you will enter your routing and account number to your check account.
- 9. DO NOT ENTER YOUR DEBIT CARD INFORMATION AS THERE IS A HIGH FEE FOR PROCESSING.

Log in anytime, anywhere from your computer or mobile device to pay rent, submit a service request or view your account status.

The portal is completely secure, so you can be confident of all payment transactions.

## What are you waiting for? Sign Up Today!

If you have questions about signing up or using the portal,

please contact us at: Phone: 803-714-6169

Email: Cenetha.Muller@columbiasc.gov

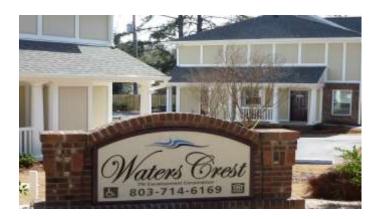

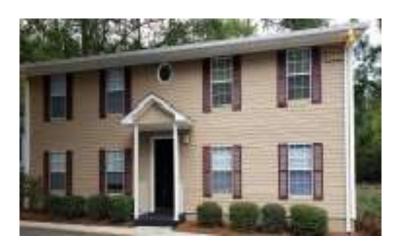

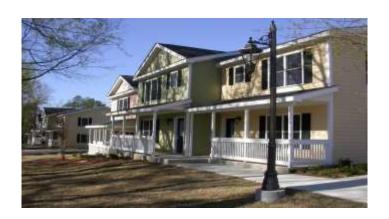